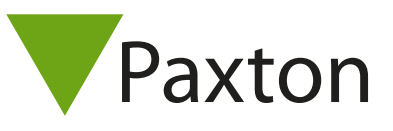

## Connecting a Rosslare AY Series reader to Net2

Overview

The AY-X20 series of readers are available in 5 shapes for various mounting applications, and includes: AY-H20, AY-J20, AY-K20, AY-K12C, AY-L20, AY-M20. Wiring is the same for each.

In Net2, Door Settings, change "Reader Type" to "Wiegand Reader"

A purple tamper wire can be connected to the tamper contact of the Net2 ACU.

The reader supports Rosslare and EM4100 format tokens. Only EM4100 tokens are compatible with the Net2 Desktop reader.

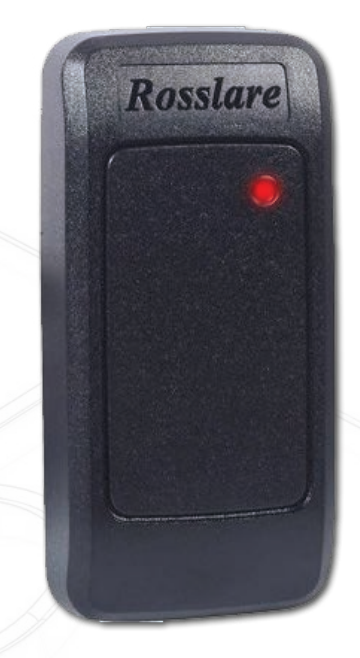

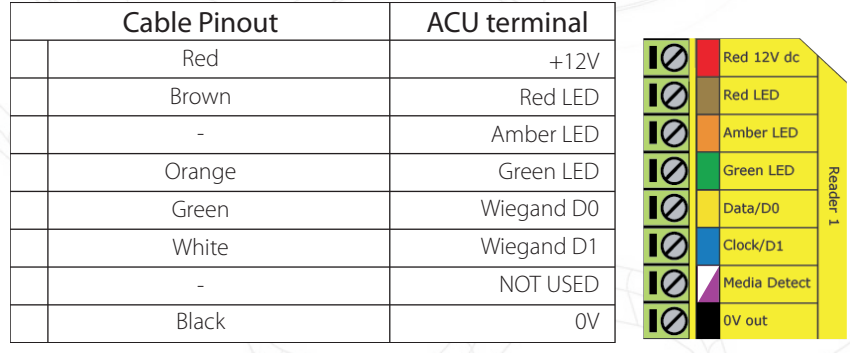

Ensure any unused wires are safely terminated.

Further information on use and programming is available at:

## http://www.rosslaresecurity.com/support/download-center/

To configure the LED setting, open the Net2 server configuration utility and on the 'General' tab, check the 'Display reader LED's in OEM style' box.

If the option is not available, please contact Technical support for further advice.

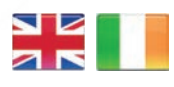

 $44 (0)1273 811011$ **S** paxton.support support@paxton.co.uk

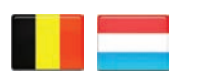

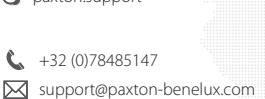

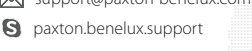

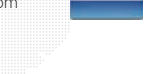

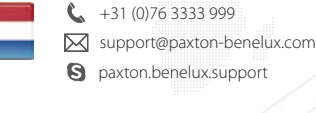

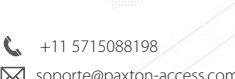

+49 (0) 251 2080 6900

**9** paxton.gmbh.support **X** support@paxton-gmbh.de

**S** paxton.soporte soporte@paxton-access.com

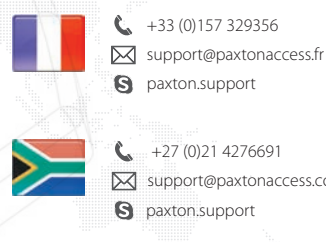

 $-+27(0)214276691$ **Q** paxton.support Support@paxtonaccess.co.za  $-1 (864) 751-3501$ soporte@paxton-access.com **S** paxton.soporte

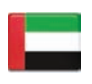

C. 8000 3570 3783 **Q** paxton.support **X** support@paxtonaccess.ae

+1(800) 672-7298

 $\mathbf{C}$ 

**S** usapaxton.support supportUS@paxton-access.com

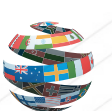

 $\mathbf{R}$ 

 $+44(0)1273811011$ paxton.support **X** support@paxton.co.uk